## **GUIDE EDEN**

Version 2.33 – MAJ le 14/09/2022

- [Inscription / première connexion sur EDEN](#page-1-0)
- [Voir sa licence dématérialisée sur EDEN](#page-2-0) $\frac{1}{2}$
- [Mettre à jour / Ajouter un certificat médical sur EDEN](#page-3-0)<sub>X</sub>
- Lien officiel du site EDEN : **<http://eden.fftir.org/>**

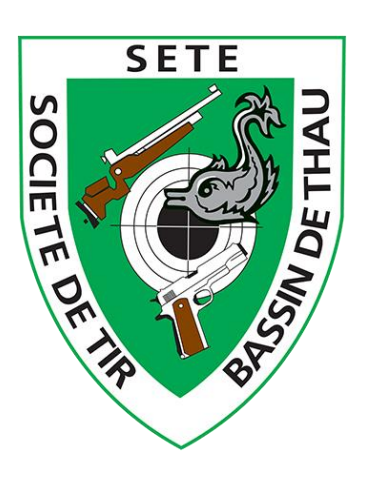

## Inscription / première connexion sur EDEN

(http://eden.fftir.org/)

<span id="page-1-0"></span>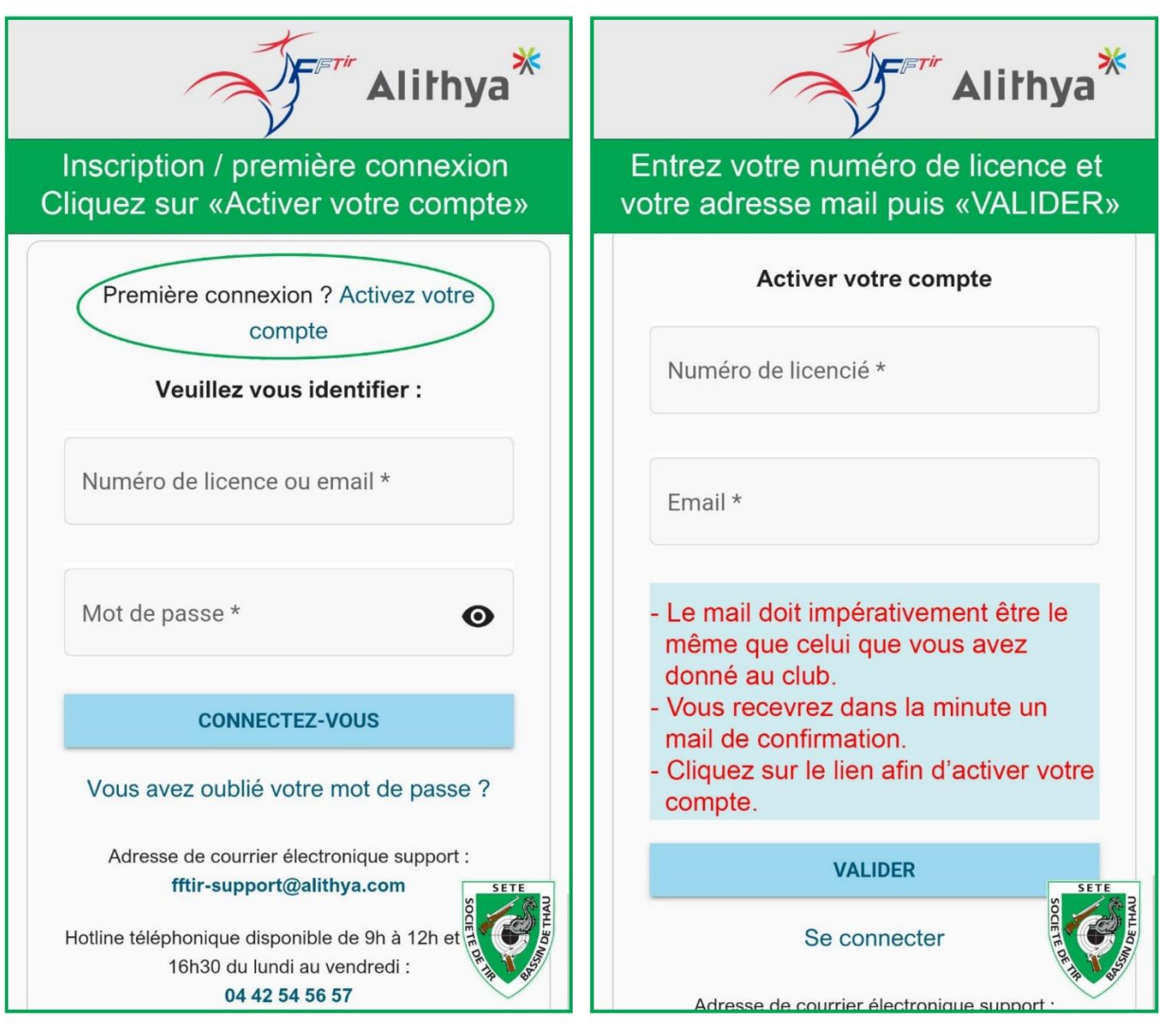

Si vous avez un message d'erreur concernant un mail erroné, c'est que nous n'avons pas la même adresse mail dans notre base de donnée, merci de nous contacter à cette adresse : stbt.contact@gmail.com

## **Voir sa licence sur EDEN**

(http://eden.fftir.org/)

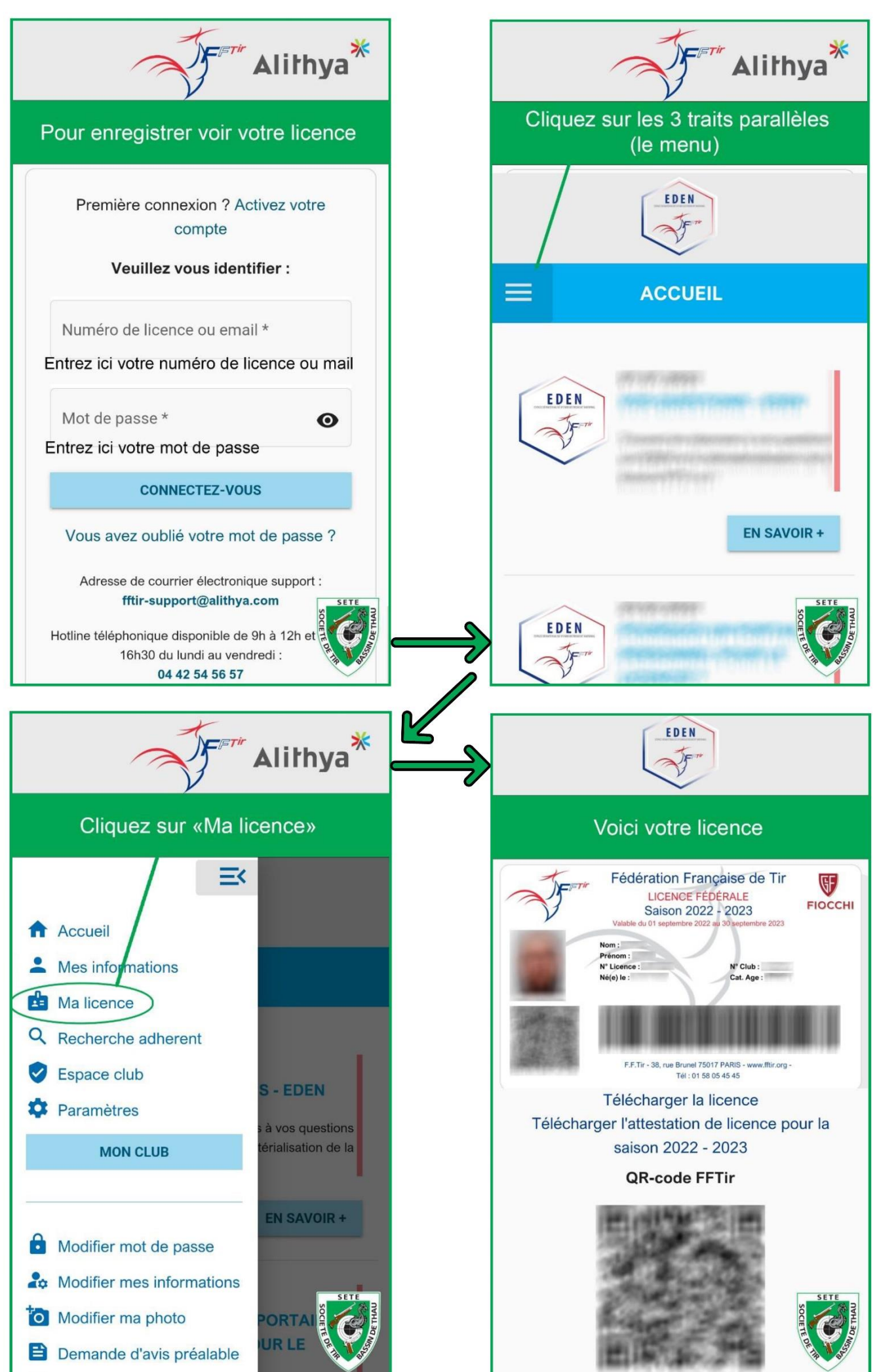

## Enregistrer son certificat médical sur EDEN

(http://eden.fftir.org/)

<span id="page-3-0"></span>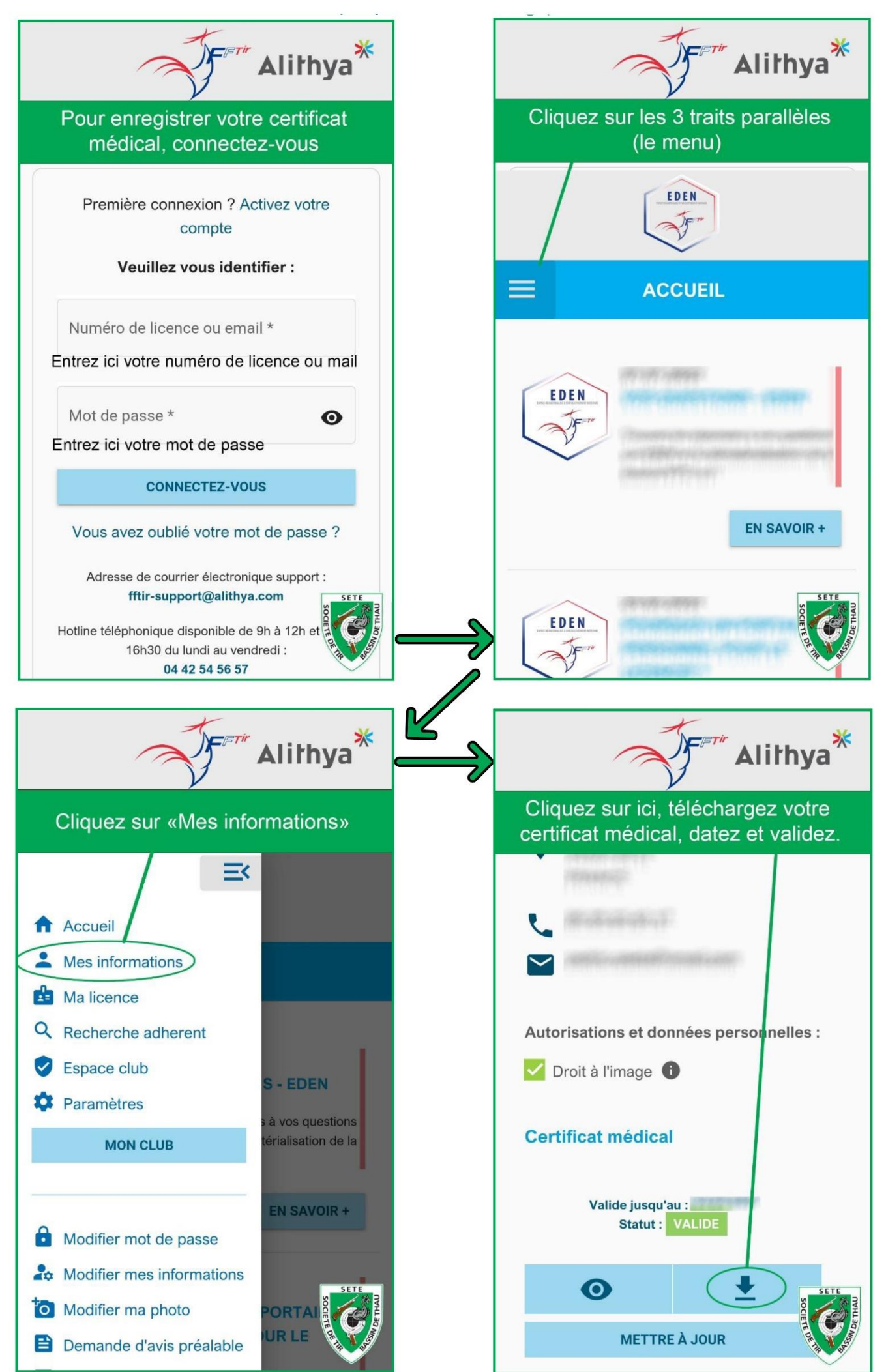